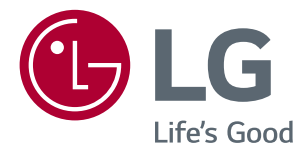

# *Owner's Manual IPS LED MONITOR (LED MONITOR\*)*

*\*LG LED Monitors are LCD Monitors with LED Backlighting.*

Please read this manual carefully before operating your set and *retain it for future reference.*

#### *IPS LED MONITOR MODEL*

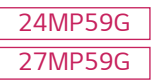

Downloaded from www.vandenborre.be

### *CONTENTS*

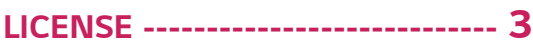

#### *[ASSEMBLING AND PREPARING](#page-3-0) - 4*

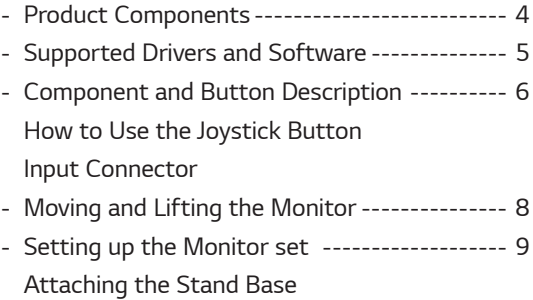

- *[Mounting on a table](#page-9-0)*
- *[Using the cable holder](#page-9-0)*

#### *[USING THE MONITOR SET------](#page-11-0) 12*

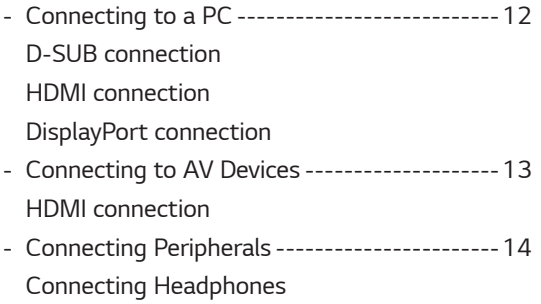

### *[CUSTOMIZING SETTINGS](#page-14-0) ------ 15*

### *[TROUBLESHOOTING](#page-20-0) ------------ 21*

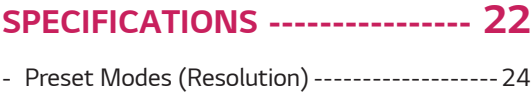

```
- Indicator---------------------------------------24
```
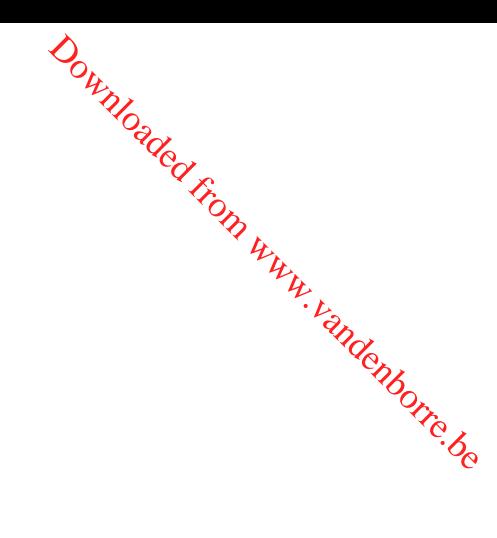

### *LICENSE*

<span id="page-2-0"></span>*Each model has different licenses. Visit www.lg.com for more information on the license.* Downloaded from www.vandenborre.be

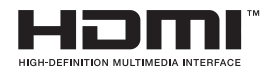

*The terms HDMI and HDMI High-Definition Multimedia Interface, and the HDMI logo are trademarks or registered trademarks of HDMI Licensing LLC in the United States and other countries.*

**3**

*ENG ENGLISH*

*\* This monitor is set to be turned off automatically in 4 hours after you turned on display if there is no adjustment to display.*

*\* To make this setting be disabled, change the option to 'Off' in OSD menu of "Automatic Standby".*

### *ASSEMBLING AND PREPARING*

#### *Product Components*

<span id="page-3-0"></span>*Please check whether all the components are included in the box before using the product. If there are missing* components, contact the retail store where you purchased the product. Note that the product and components may *look different from those shown here.* Downloaded from www.vandenborre.be

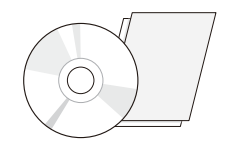

*CD(Owner's Manual) / Card*

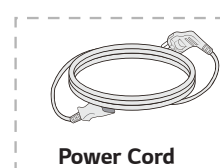

*( Depending on the country )*

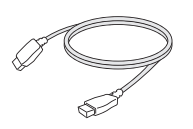

*( This cable is not included in all countries. )*

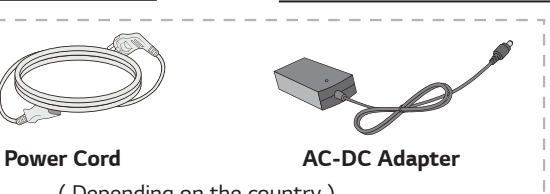

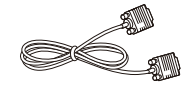

*HDMI Cable D-SUB Cable ( This cable is not included in all countries. )*

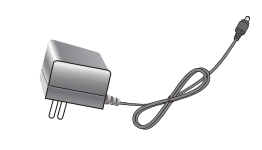

*or* 

*( Depending on the country ) AC-DC Adapter*

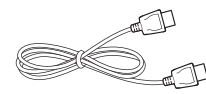

*( This cable is not included in allcountries. ) Display Port Cable*

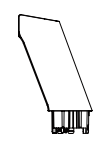

*Stand Body Stand Base Cable Holder*

### *CAUTION*

- Always use genuine components to ensure safety and product performance.
- The product warranty will not cover damage or injury caused by the use of counterfeit components.
- It is recommend that use the supplied components.
- <span id="page-4-0"></span>y *If you use generic cables not certified by LG, the screen may not display or there may be image noises.* Downloaded from www.vandenborre.

### *NOTE*

- Note that the components may look different from those shown here.
- y *Without prior notice, all information and specifications in this manual are subject to change to improve the performance of the product.*
- y *To purchase optional accessories, visit an electronics store or online shopping site or contact the retail store where you purchased the product.*

#### *Supported Drivers and Software*

*Check the drivers and software supported by your product and refer to the manuals on the CD enclosed in the product package.*

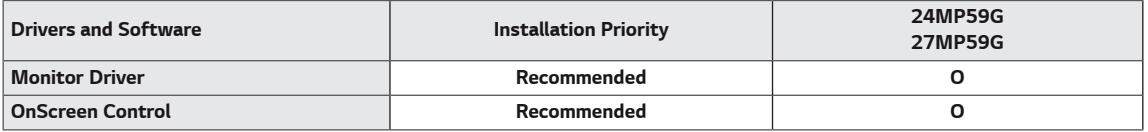

- Required and Recommended: You can download and install the latest version from the enclosed CD or from the *LGE website (www.lg.com).*
- Optional: You can download and install the latest version from the LGE website (www.lg.com).

*ENG*

*ENGLISH*

#### <span id="page-5-0"></span>*Component and Button Description*

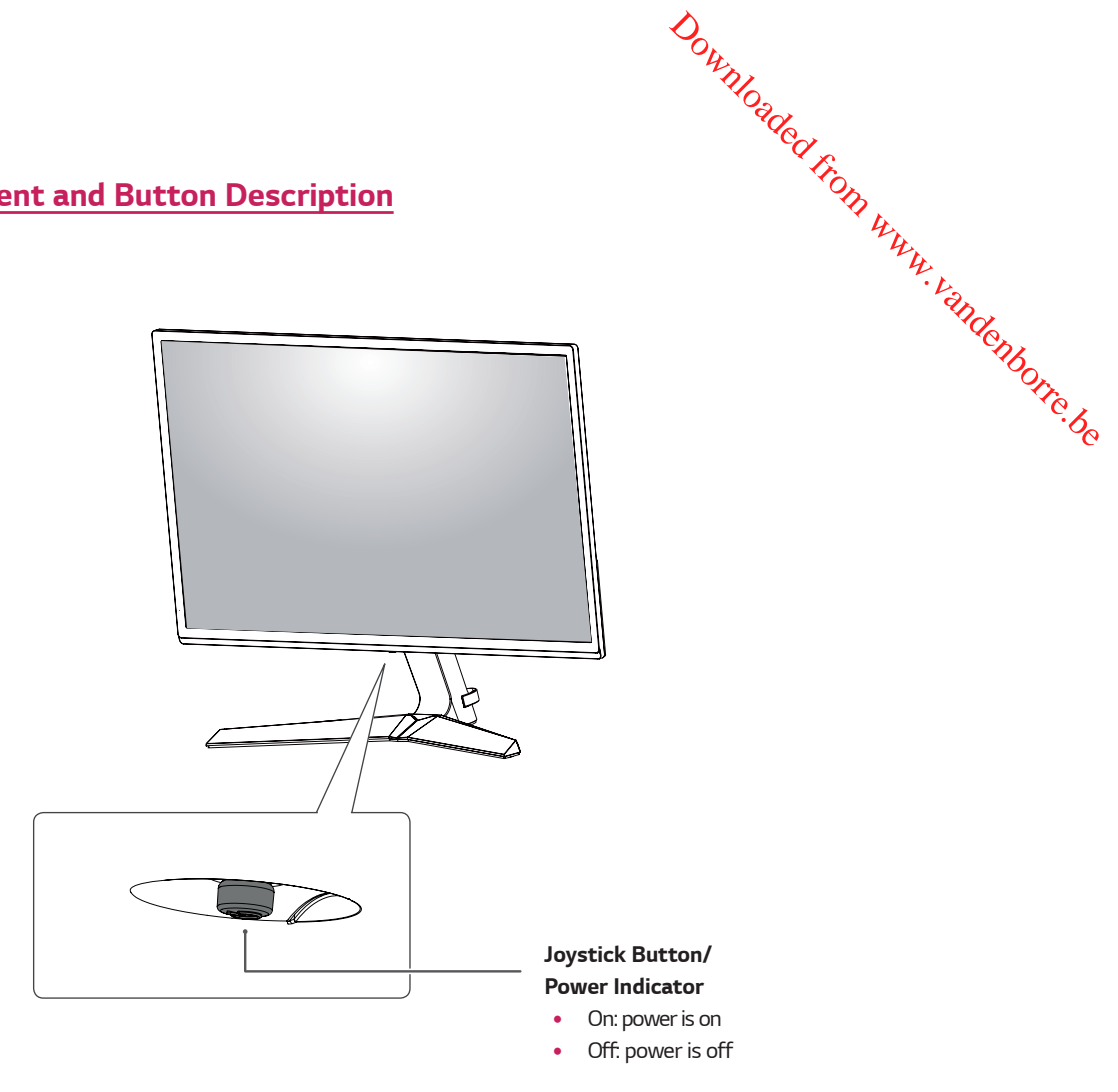

### *How to Use the Joystick Button*

You can easily control the functions of the monitor by pressing the joystick button or moving it left/right with your finger.

#### **Basic Functions**

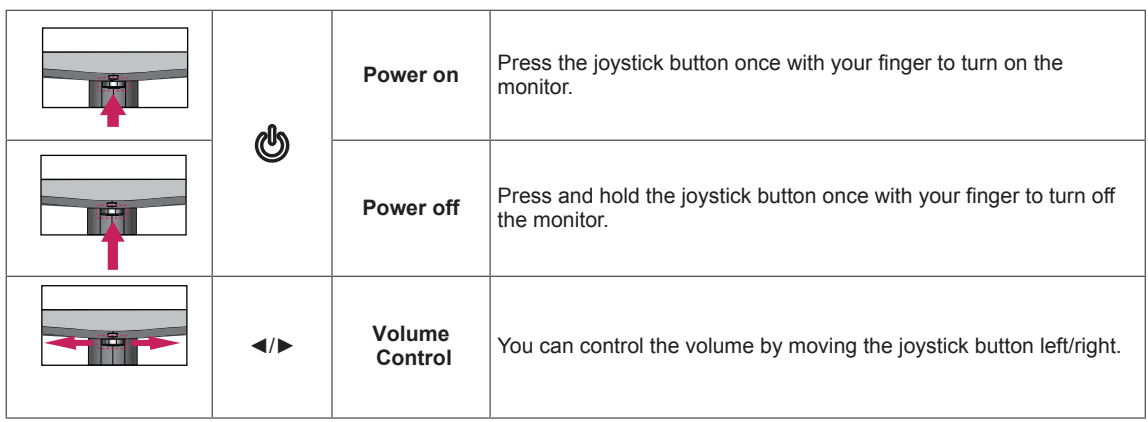

*NOTE*

• The joystick button is located at the bottom of the monitor.

<span id="page-6-0"></span>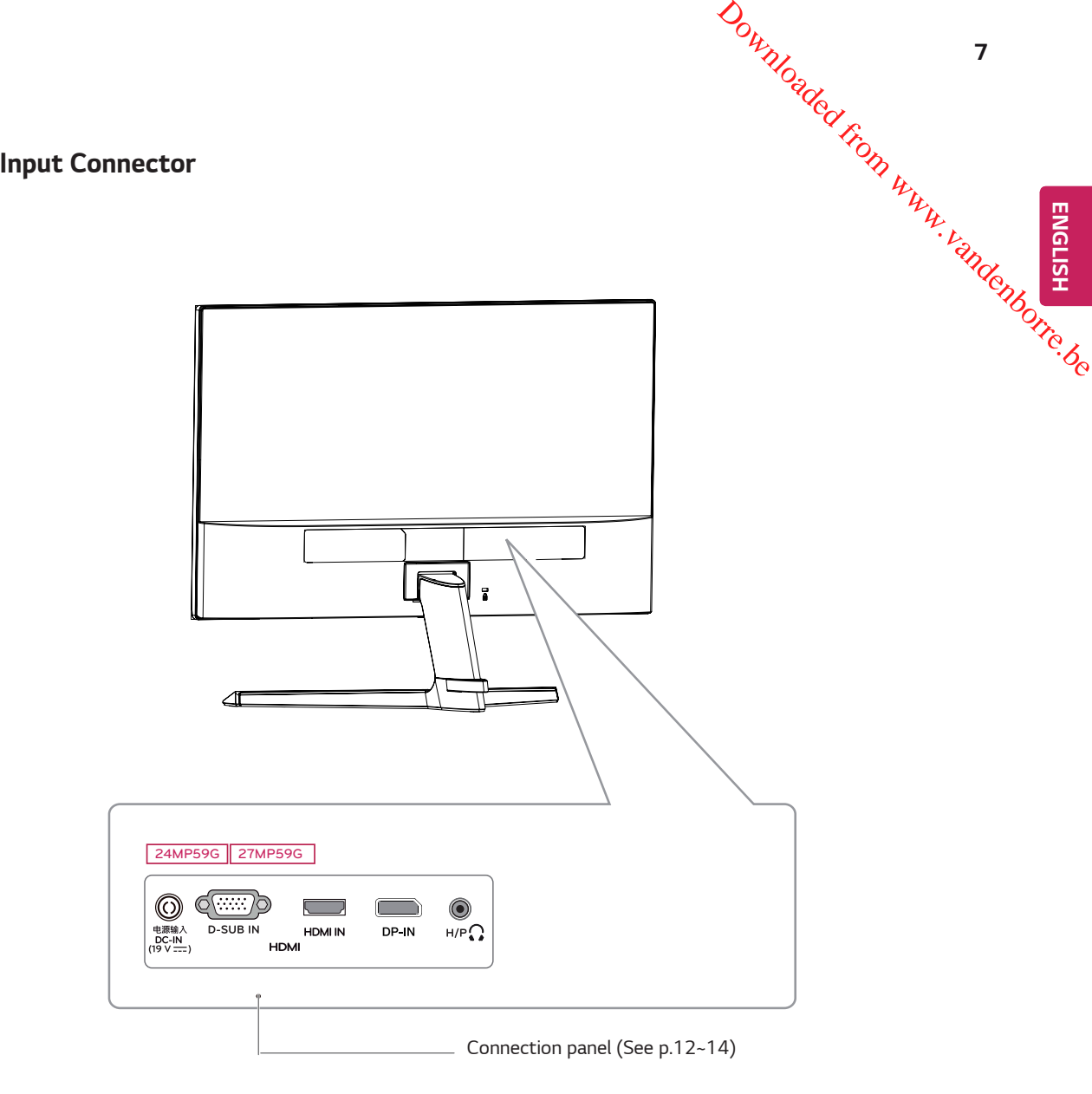

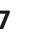

*ENG ENGLISH*

*7*

#### *Moving and Lifting the Monitor*

*When moving or lifting the monitor, follow these instructions to prevent the monitor from being scratched or damaged and to ensure safe transportation regardless of its shape or size.*

- It is advisable to place the monitor in the original box *or packing material before attempting to move it.*
- Before moving or lifting the monitor, disconnect the *power cord and all cables.*
- Hold the top and bottom of the monitor frame firmly. *Do not hold the panel itself.*

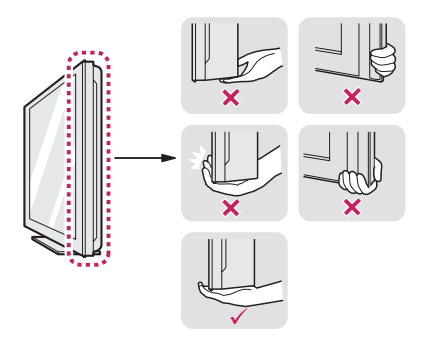

• When holding the monitor, the screen should face *away from you to prevent it being scratched.*

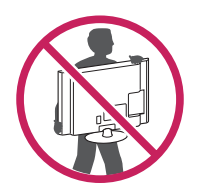

- When moving the monitor, avoid any strong shock or *vibrations to the product.*
- When moving the monitor, keep it upright, never turn *the monitor on its side or tilt it sideways.*

### *CAUTION*

• As far as possible, avoid touching the monitor sepen. *This may result in damage to the screen or some of the pixels used to create images.* Downloaded from www.vandensity.org/www.vandensity.org/www.vandensity.org/www.vandensity.org/www.vandensity.org/www.vandensity.org/www.vandensity.org/www.vandensity.org/www.vandensity.org/www.vandensity.org/www.vandensity.o

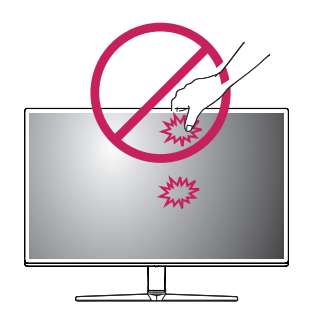

• If you use the monitor panel without the stand *base, its joystick button may cause the monitor to become unstable and fall, resulting in damage to the monitor or human injury. In addition, this may cause the joystick button to malfunction.*

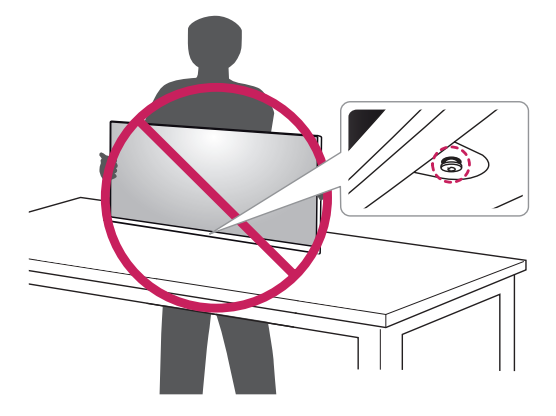

<span id="page-7-0"></span>*8*

#### <span id="page-8-0"></span>*Setting up the Monitor set*

#### *Attaching the Stand Base*

*1*

*2*

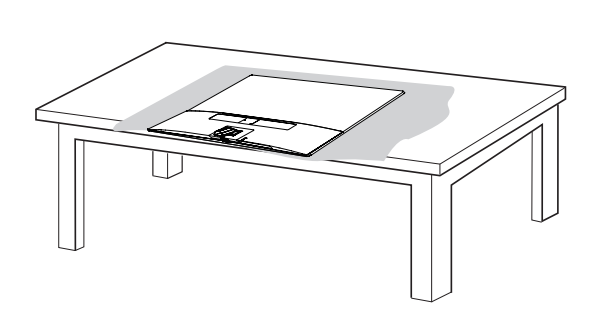

### *CAUTION*

• To protect the screen from scratches, cover the *surface with a soft cloth.* Surface with a soft cloth.

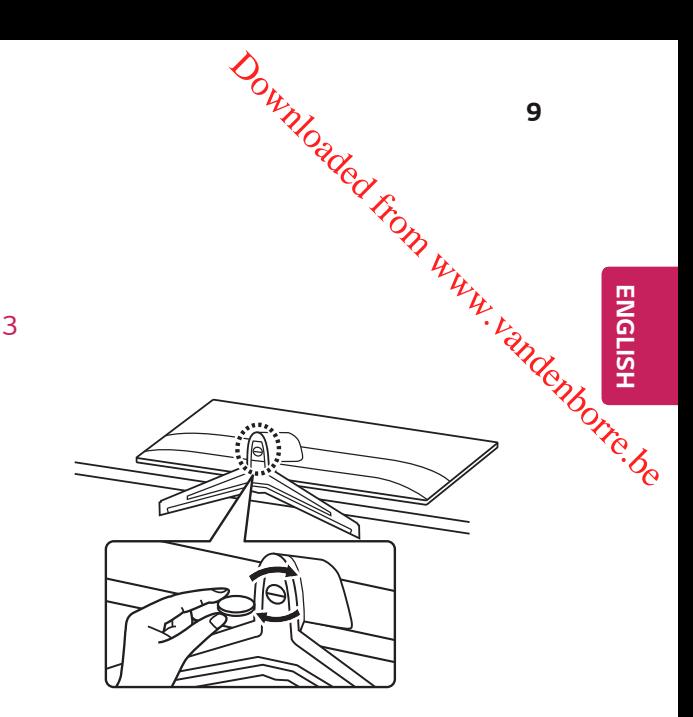

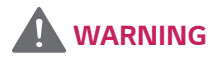

*Assembly Stand Body and Base, should hold Base when assembly stand body and base.*

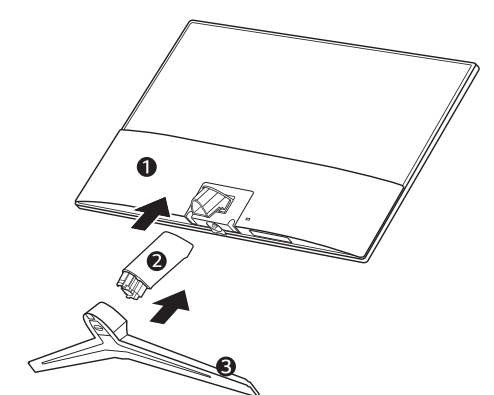

### **CAUTION**

- y *Illustrations in this document represent typical procedures, so they may look different from the actual product.*
- Do not carry the monitor upside down by just holding *the stand base. This may cause the monitor to fall off the stand and could result in personal injury.*
- When lifting or moving the monitor, do not touch the *monitor screen. The force applied to the monitor screen may cause damage to it.*
- Do not apply foreign substances (oils, lubricants, *etc.) to the screw parts when assembling the product. (Doing so may damage the product.)*
- Applying excessive force when tightening screws *may cause damage to the monitor. Damage caused in this way will not be covered by the product warranty.*

### *NOTE*

y *You can disassemble the stand in the reverse order of the assembly.*

#### <span id="page-9-0"></span>*Mounting on a table*

*1 Lift and tilt the Monitor set into its upright position on a table.*

*Leave a 100 mm (minimum) space from the wall for proper ventilation.*

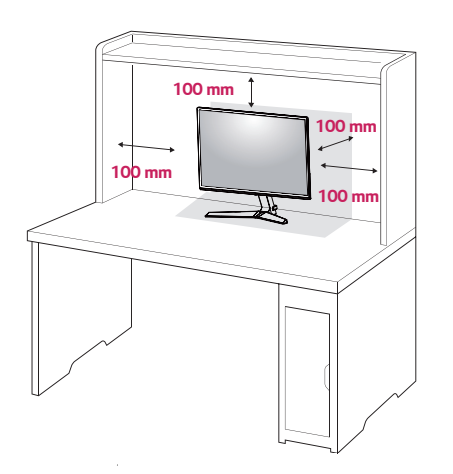

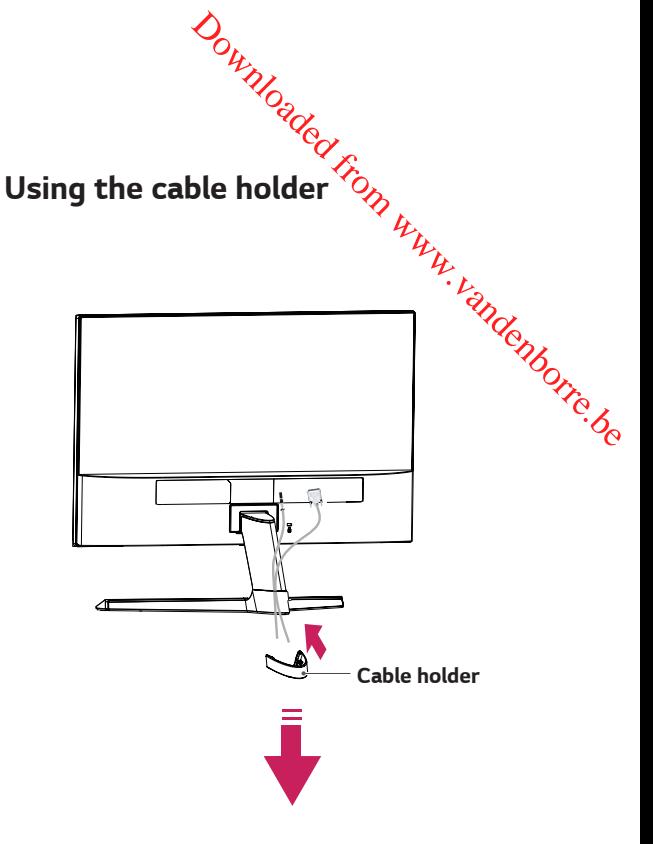

*2 Connect the AC-DC Adapter and Power Cord to a wall outlet.*

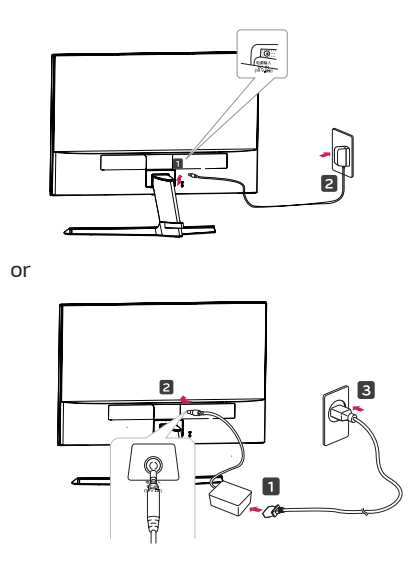

*3 Press the joystick button on the bottom of the monitor to turn on the monitor.*

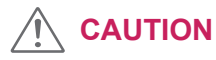

• Unplug the power cord prior to moving or installing the *monitor. There is risk of electric shock.*

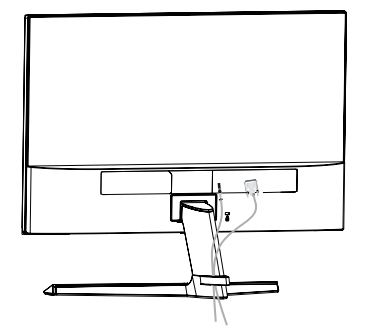

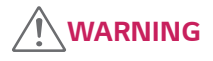

*When you adjust the angle, do not hold the bottom of the Monitor set frame as shown on the following illustration, as may injure your fingers.*

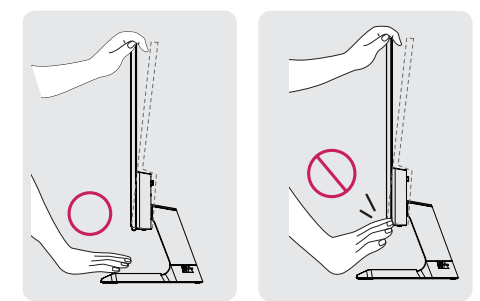

*Do not touch or press the screen when adjusting the angle of the monitor.*

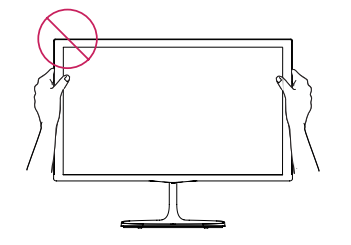

*Do not hold this set like below picture.Monitor screen can detach from stand base and injure your body.*

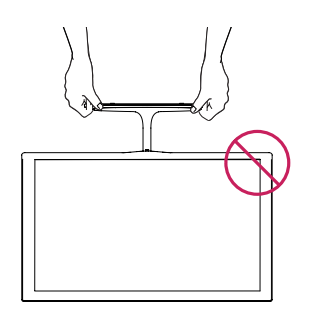

*NOTE*

**ENGLISHED TIME THE FROM THE FROM THE REAL PROPERTIES TO A PROPERTY AND REAL PROPERTY OF A PROPERTY OF A PROPERTY OF A PROPERTY OF A PROPERTY OF A PROPERTY OF A PROPERTY OF A PROPERTY OF A PROPERTY OF A PROPERTY OF A PROPE** *the angle of the Monitor set to suit your view.*

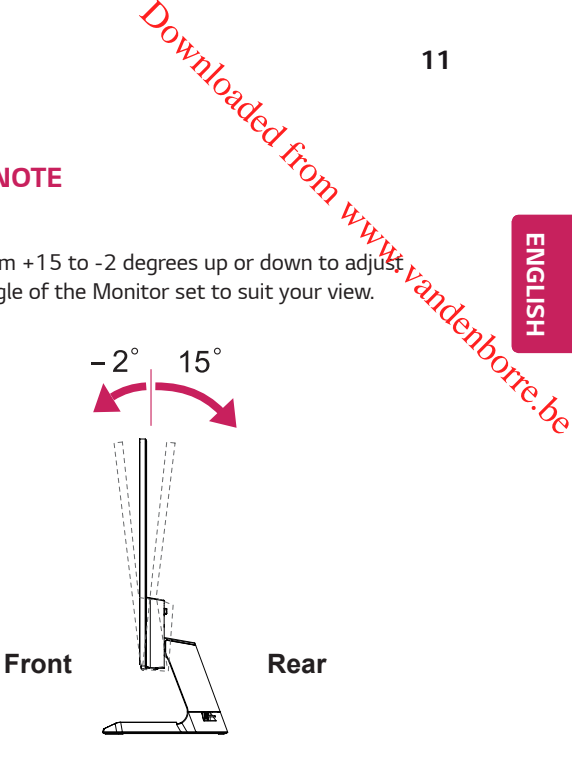

#### *Using the Kensington security system*

*The Kensington security system connector is located at the back of the Monitor set. For more information of installation and using, refer to the manual supplied with the Kensington security system or visit http://www.kensington.com.*

*Connect the Kensington security system cable between the Monitor set and a table.*

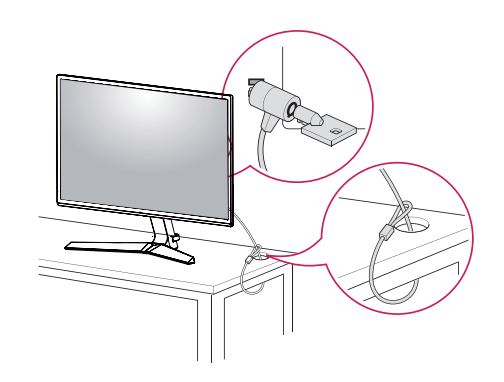

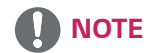

• The Kensington security system is optional. You can *obtain it from most electronics stores.*

### <span id="page-11-0"></span>*USING THE MONITOR SET*

#### *Connecting to a PC*

y *Your Monitor set supports Plug & Play\*. \*Plug & Play: A PC recognizes a connected device that users connect to a PC and turn on, without device configuration or user intervention.*

#### *D-SUB connection*

*Transmits analog video from your PC to the Monitor set. Connect the PC and the Monitor set with the supplied D-sub 15 pin signal cable as shown in the following illustrations.*

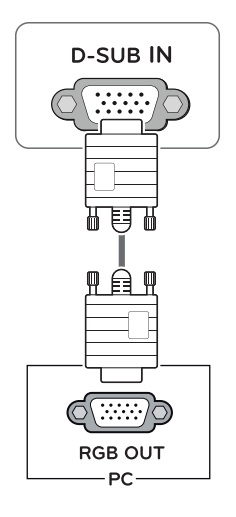

#### *HDMI connection*

*Transmits the digital video and audio signals from your PC to the Monitor set. Connect the PC and the Monitor set with the HDMI cable as shown in the following illustrations.* Downloaded from www.vandenborre.be

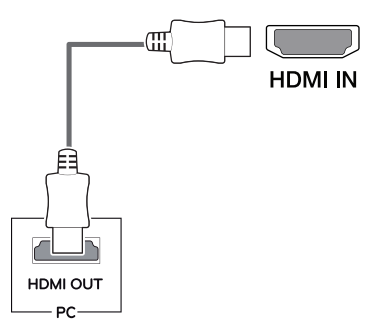

### *NOTE*

- y *If you use HDMI PC, it can cause compatibility problem.*
- Use a certified cable with the HDMI logo attached. If *you do not use a certified HDMI cable, the screen may not display or a connection error may occur.*
- y *Recommended HDMI cable types* 
	- *High-Speed HDMI®/TM Cable*
	- *High-Speed HDMI®/TM Cable with Ethernet*

#### <span id="page-12-0"></span>*DisplayPort connection*

*Transmits the digital video and audio signals from your PC to the monitor. Connect your PC to the monitor using the display port cable as illustrated below. Press the menu button and then select the input option.*

#### *Connecting to AV Devices*

#### *HDMI connection*

*Transmits the digital video and audio signals from your AV devices to the monitor. Connect your AV device to the monitor with the HDMI cable as illustrated below.* Downloaded from www.vandens.com<br>
Now www.vandens.com<br>
Now Leo and audio signals from your<br>
deo and audio signals from your

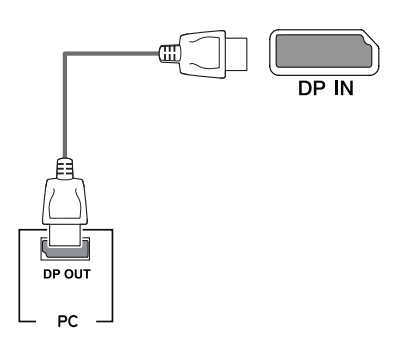

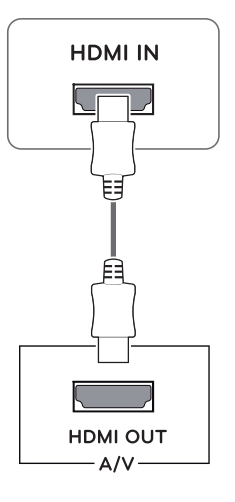

### *NOTE*

- There may be no video or audio output depending *on the DP version of the PC.*
- If you use generic cables not certified by LG, the *screen may not display or there may be image noises.*

### *NOTE*

- If you use HDMI PC, it can cause compatibility *problem.*
- Use a certified cable with the HDMI logo attached. *If you do not use a certified HDMI cable, the screen may not display or a connection error may occur.*
- y *Recommended HDMI cable types*
- *High-Speed HDMI® / TM Cable*
- *High-Speed HDMI® / TM Cable with Ethernet*

*13*

*ENG ENGLISH*

#### <span id="page-13-0"></span>*Connecting Peripherals*

#### *Connecting Headphones*

*Connect peripherals to the monitor via the headphones port. Connect as illustrated.*

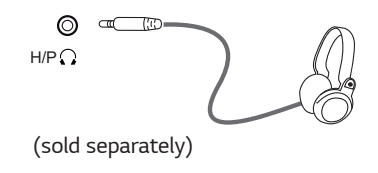

### *NOTE*

- y *Peripheral devices are sold separately.*
- y *If you use angled headphones, it may cause a problem with connecting another external device to the monitor. Therefore, it is recommended to use straight headphones.*

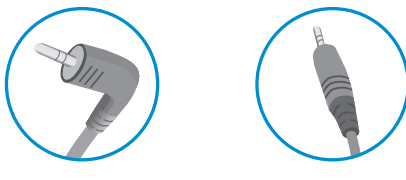

*Angle Type Straight Type*

y *Depending on the audio settings of the PC and external device, headphones and speaker functions may be limited.*

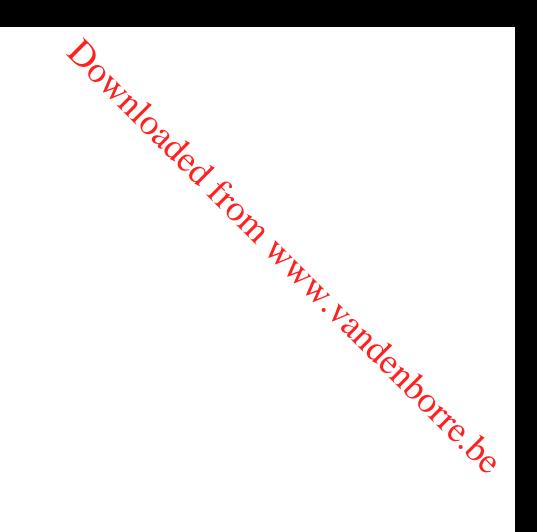

*ENGLISH*

**ENGLISH** 

## <span id="page-14-0"></span>*CUSTOMIZING SETTINGS*

### *Activating the Main Menu*

- 1 *Press the joystick button on the bottom of the monitor.*
- 2 *Move the joystick up/down (*▲*/*▼*) and left/right(*◄*/*►*) to set the options.*
- 3 *Press the joystick button once more to close the main menu.*

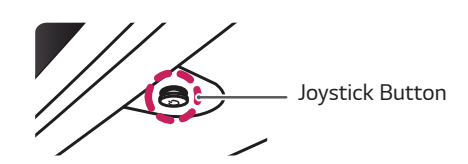

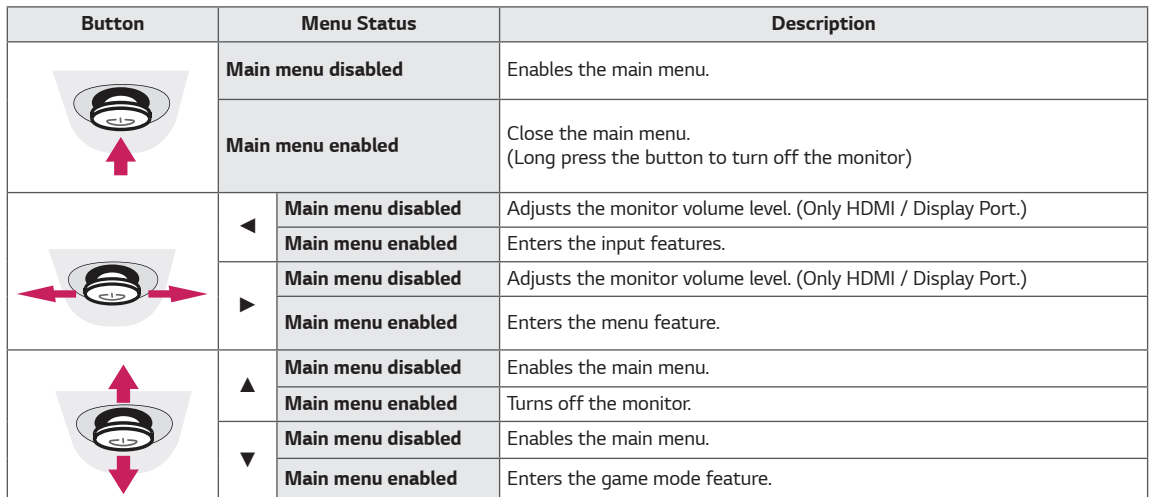

#### *Main Menu Features*

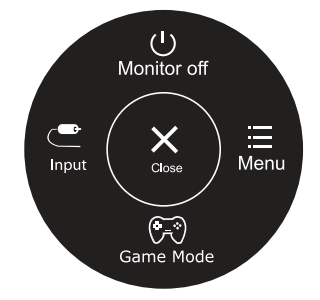

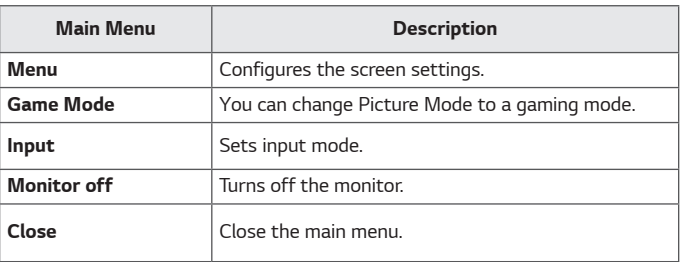

*15*

*ENG ENGLISH* Downloaded from www.vandenborre.be

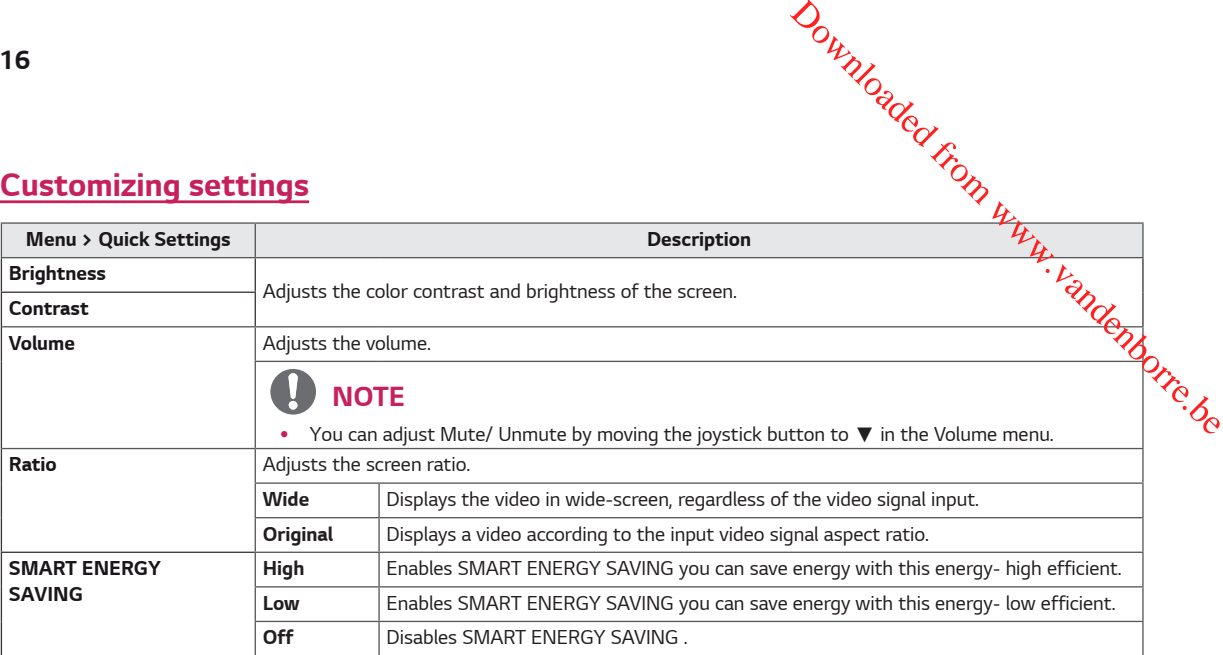

*\* SMART ENERGY SAVING : Conserve energy by using luminance compensation algorithm.* 

### **A** NOTE

- The display may look the same for Wide, Original options at the recommended resolution (1920 x 1080).
- The ratio is disabled in the interlaced signal.
- y *Saving Data depends on the Panel. So,those values should be different from each panel and panel vendor.If option of SMART ENERGY SAVING is High or Low, monitor luminance become higher or lower depend on source.*

#### *Customizing settings*

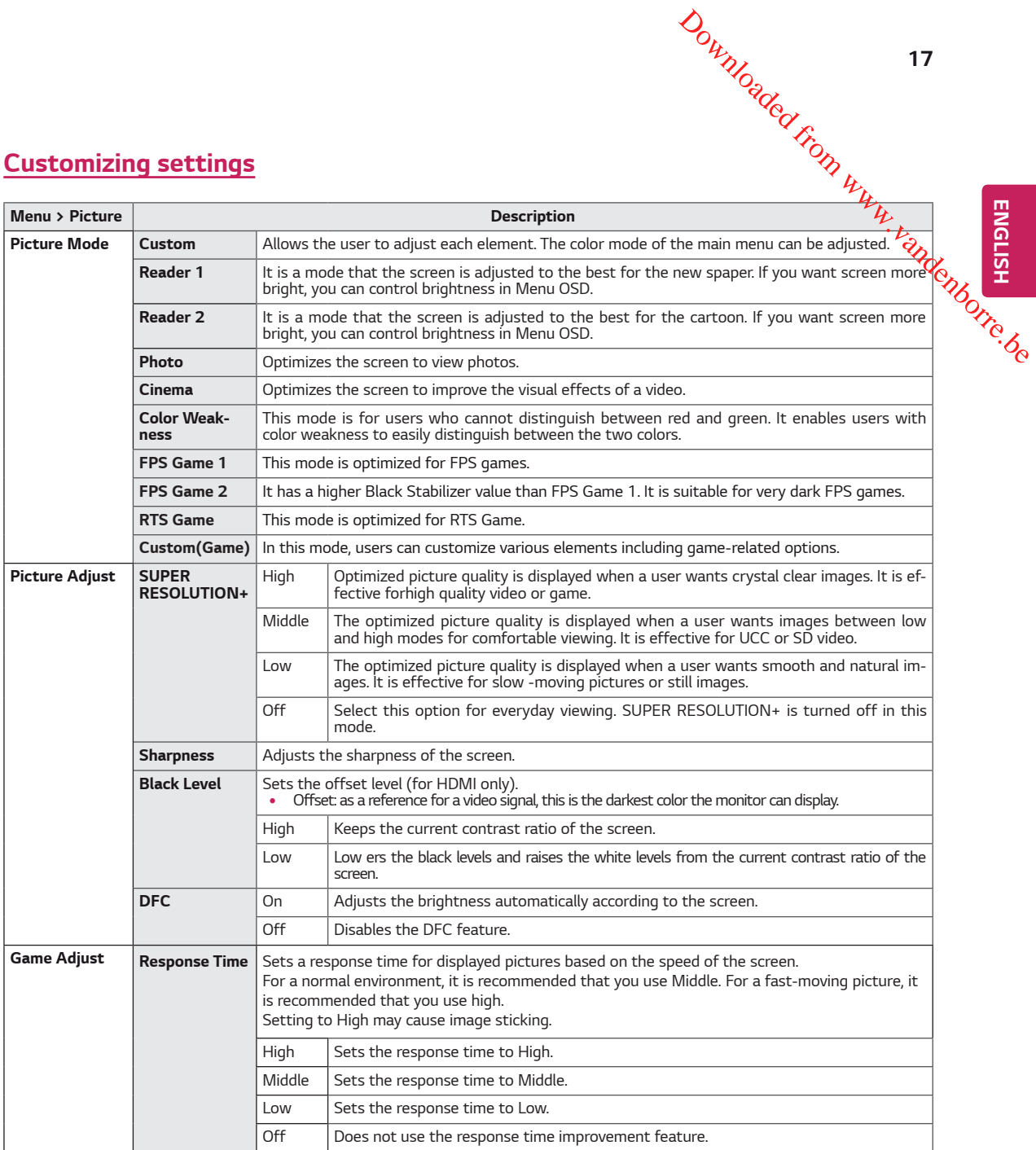

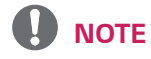

- y *This is subsidiary for color weakness user. Therefore if you feel uncomfortable with the screen, please turn off this function.*
- This function can't distinguish some colors in some images.

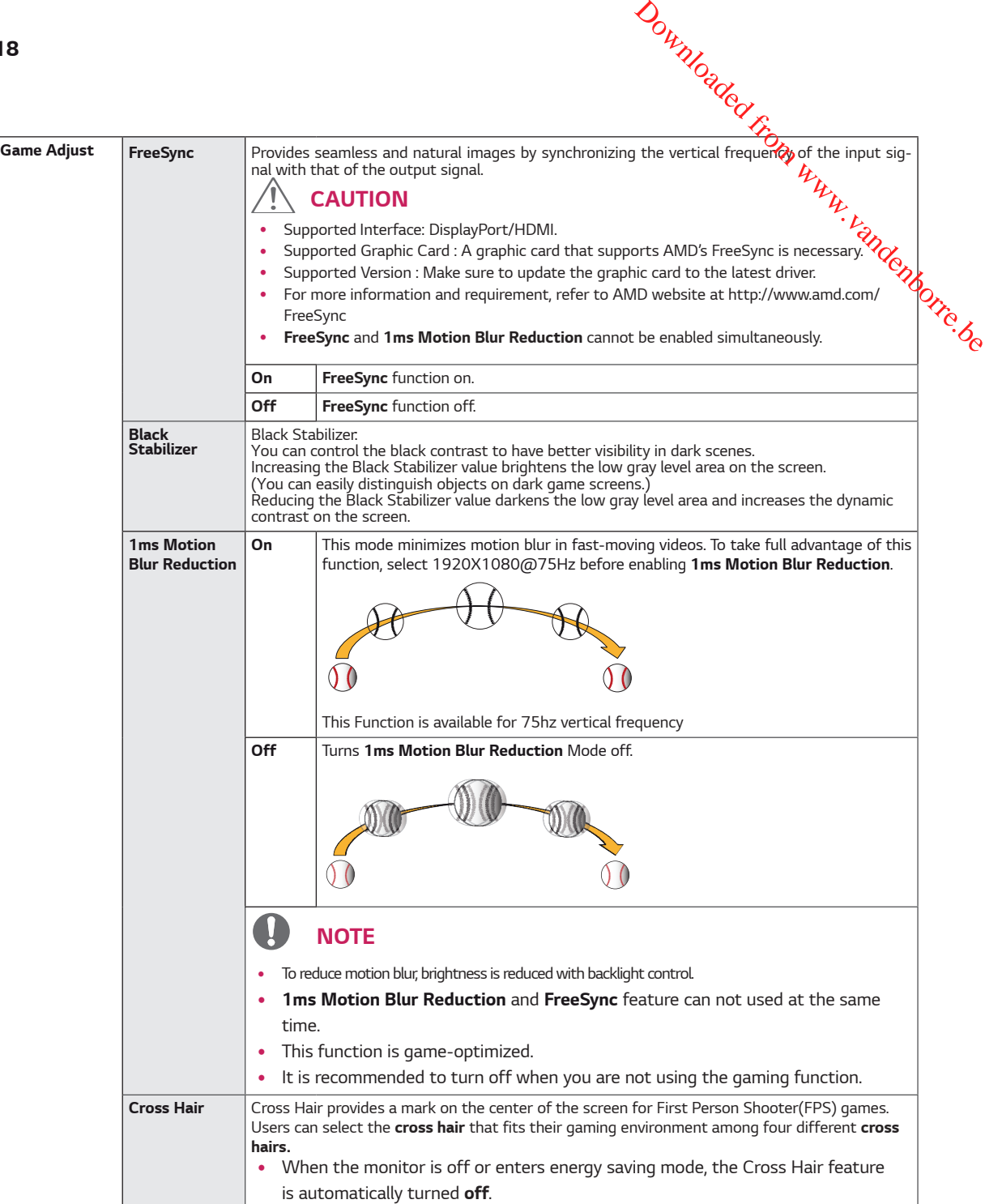

*18*

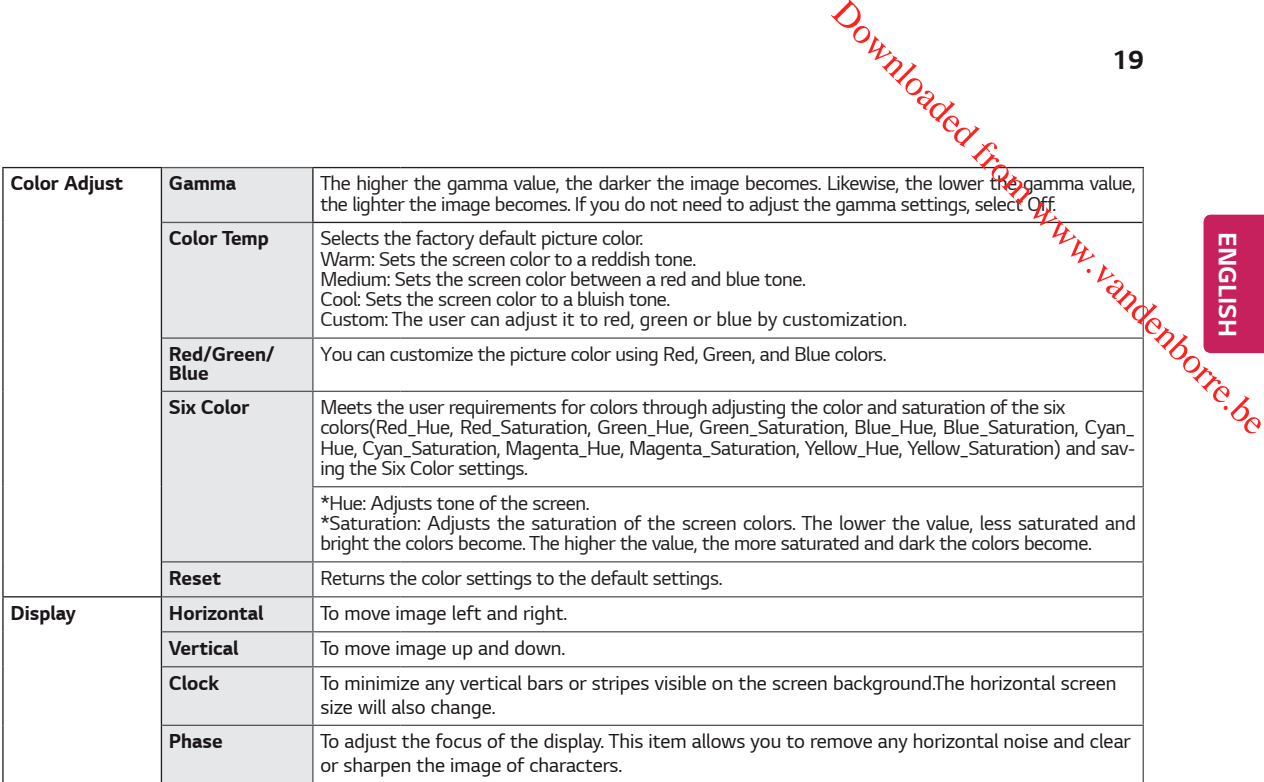

ENGLISH POPULARISM

### *Customizing settings*

*20*

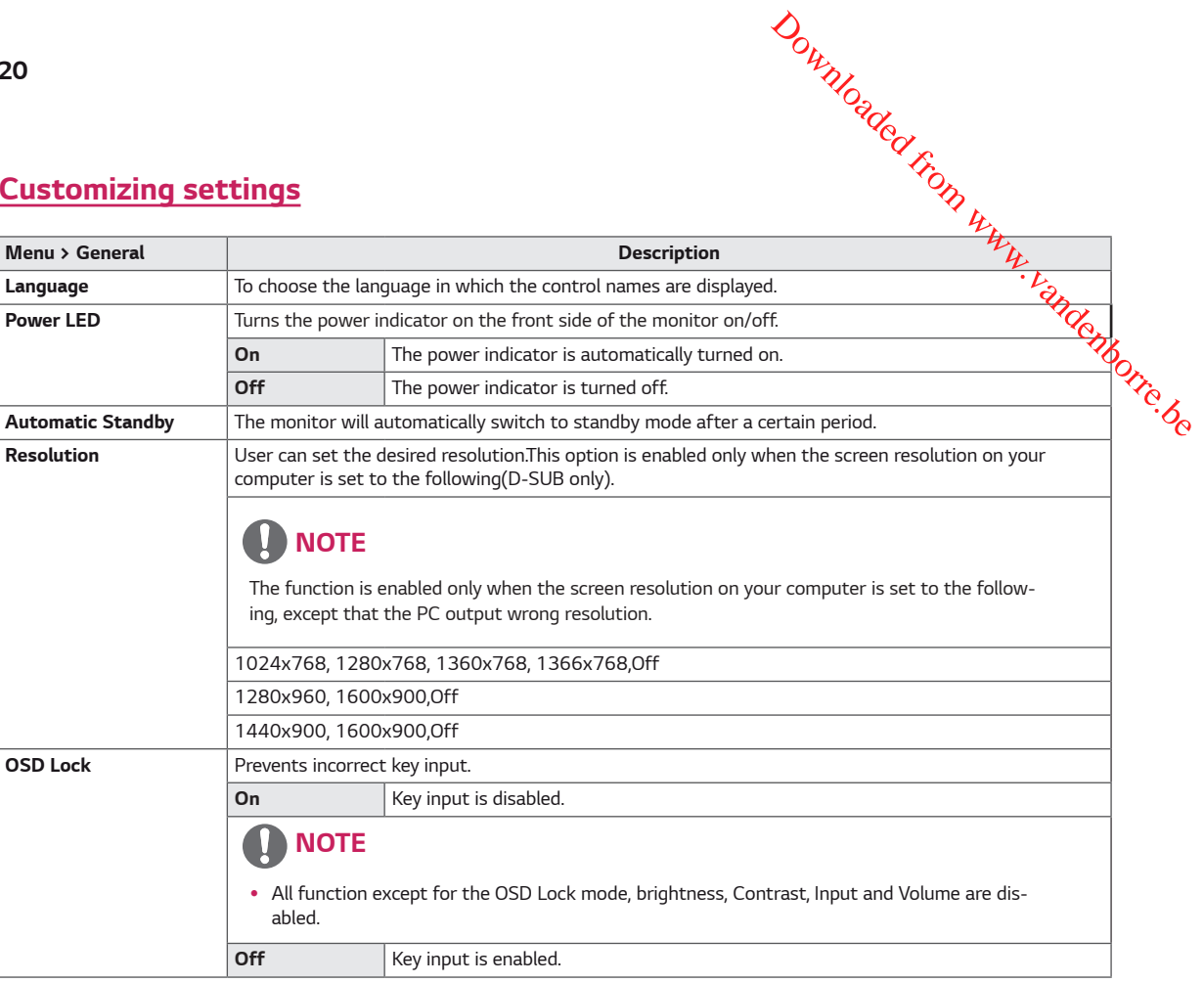

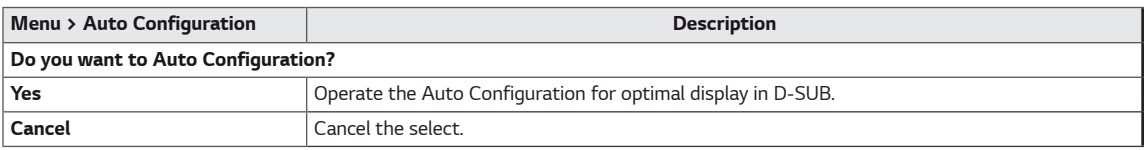

### **A** NOTE

y *This function will be enable only in analog input.*

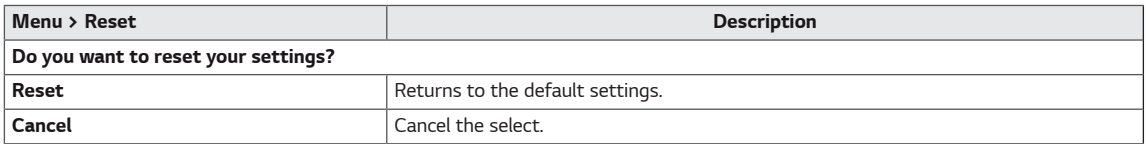

### *TROUBLESHOOTING*

#### *Check the following before calling for service.*

<span id="page-20-0"></span>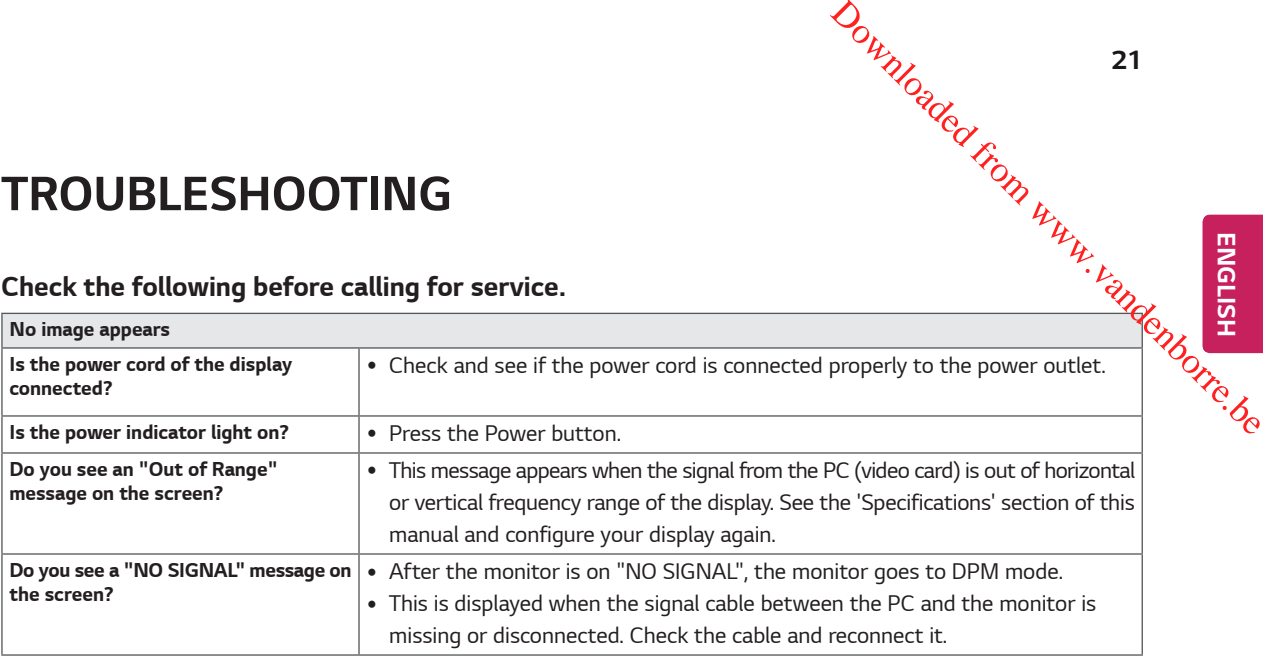

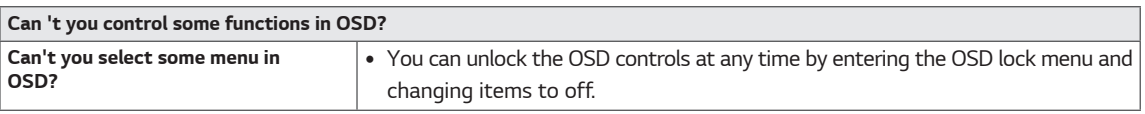

### *CAUTION*

- y *Check Control Panel* **►** *Display* **►** *Settings and see if the frequency or the resolution were changed. If yes, readjust the video card to the recommend resolution.*
- y *If the recommended resolution (optimal resolution) is not selected, letters may be blurred and the screen may be dimmed, truncated or biased. Make sure to select the recommend resolution.*
- The setting method can differ by computer and O/S (Operation System), and resolution mentioned above may not be *supported by the video card performance. In this case, please ask to the computer or the video card manufacturer.*

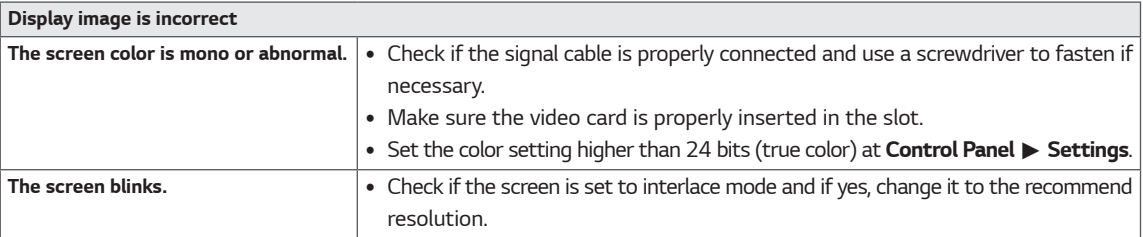

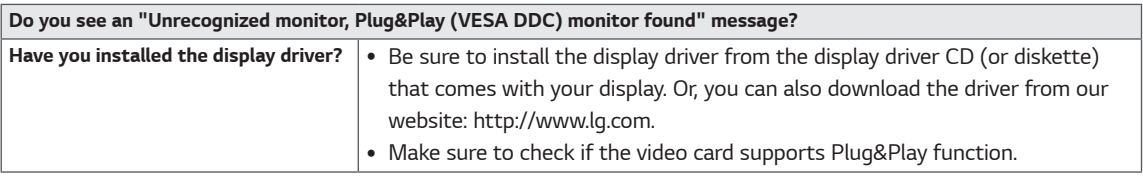

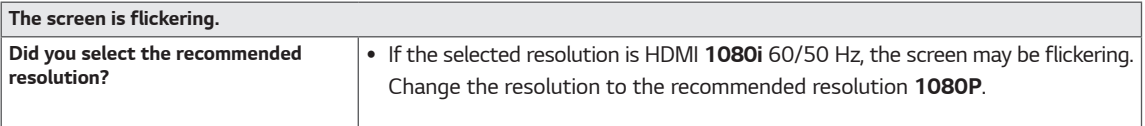

*21*

*ENG ENGLISH*

### *SPECIFICATIONS*

*24MP59G*

<span id="page-21-0"></span>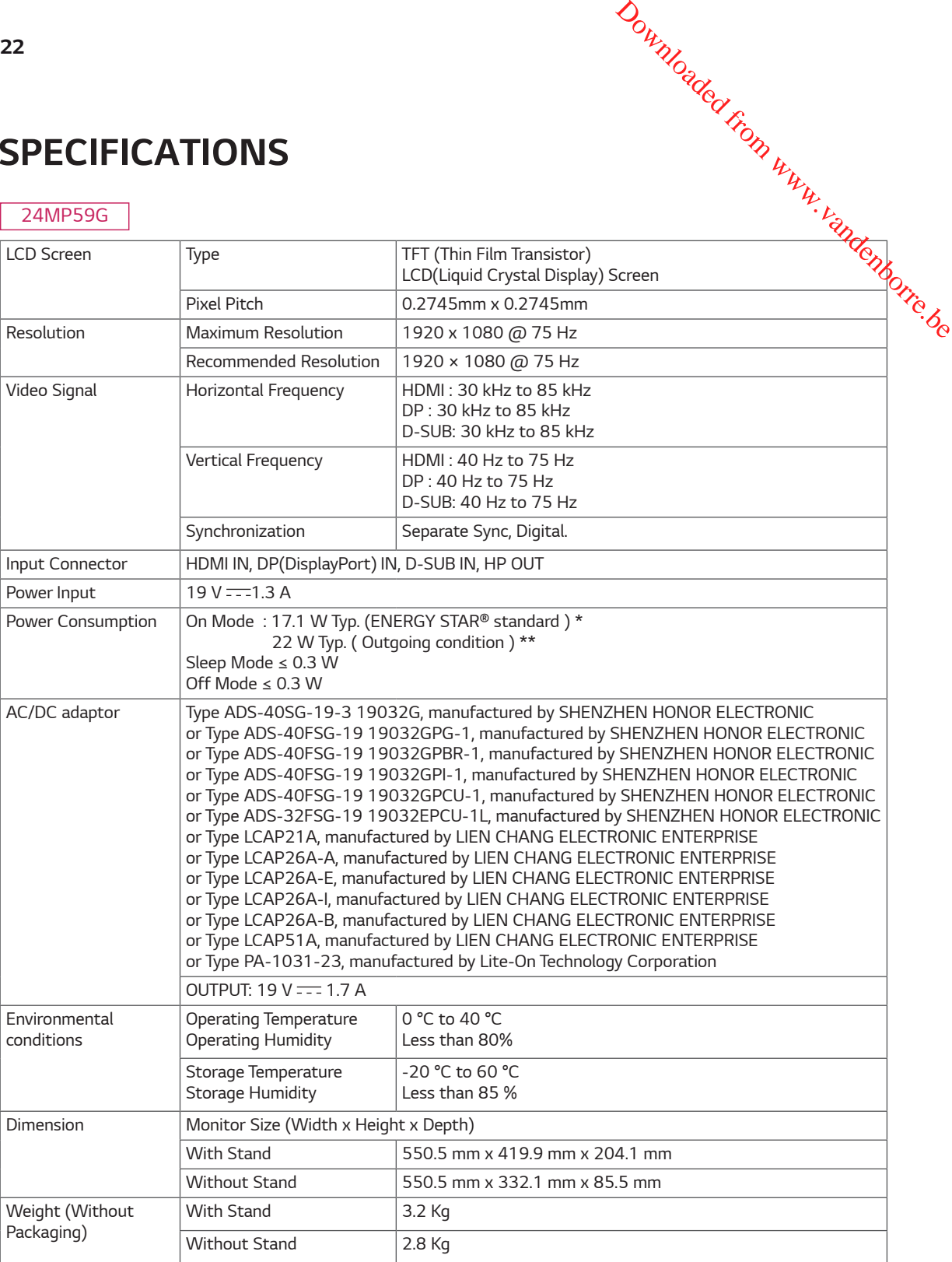

*Product specifications shown above may be changed without prior notice due to upgrade of product functions.*

*\* The power consumption level can be different by operating condition and monitor setting.*

*\* The On mode power consumption is measured with ENERGY STAR® test standard.*

*\*\* The On mode power consumption is measured with LGE test standard (Full White pattern , Maximum resolution).*

## *SPECIFICATIONS*

#### *27MP59G*

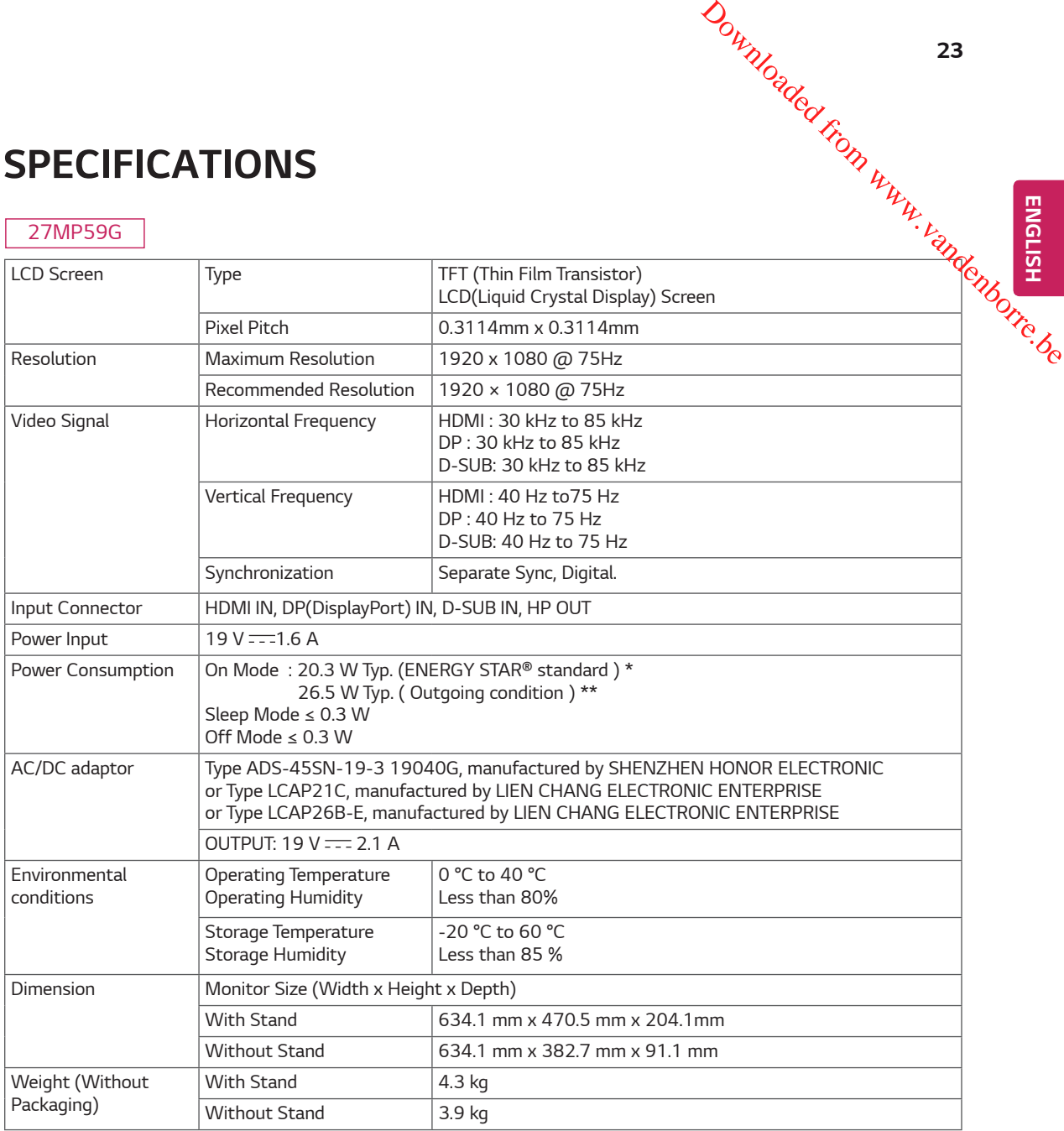

*Product specifications shown above may be changed without prior notice due to upgrade of product functions.*

*\* The power consumption level can be different by operating condition and monitor setting.*

*\* The On mode power consumption is measured with ENERGY STAR® test standard.*

*\*\* The On mode power consumption is measured with LGE test standard (Full White pattern , Maximum resolution).*

*ENG ENGLISH*

### *Preset Modes (Resolution)*

### *D-SUB/ HDMI/ DP PC Timing*

<span id="page-23-0"></span>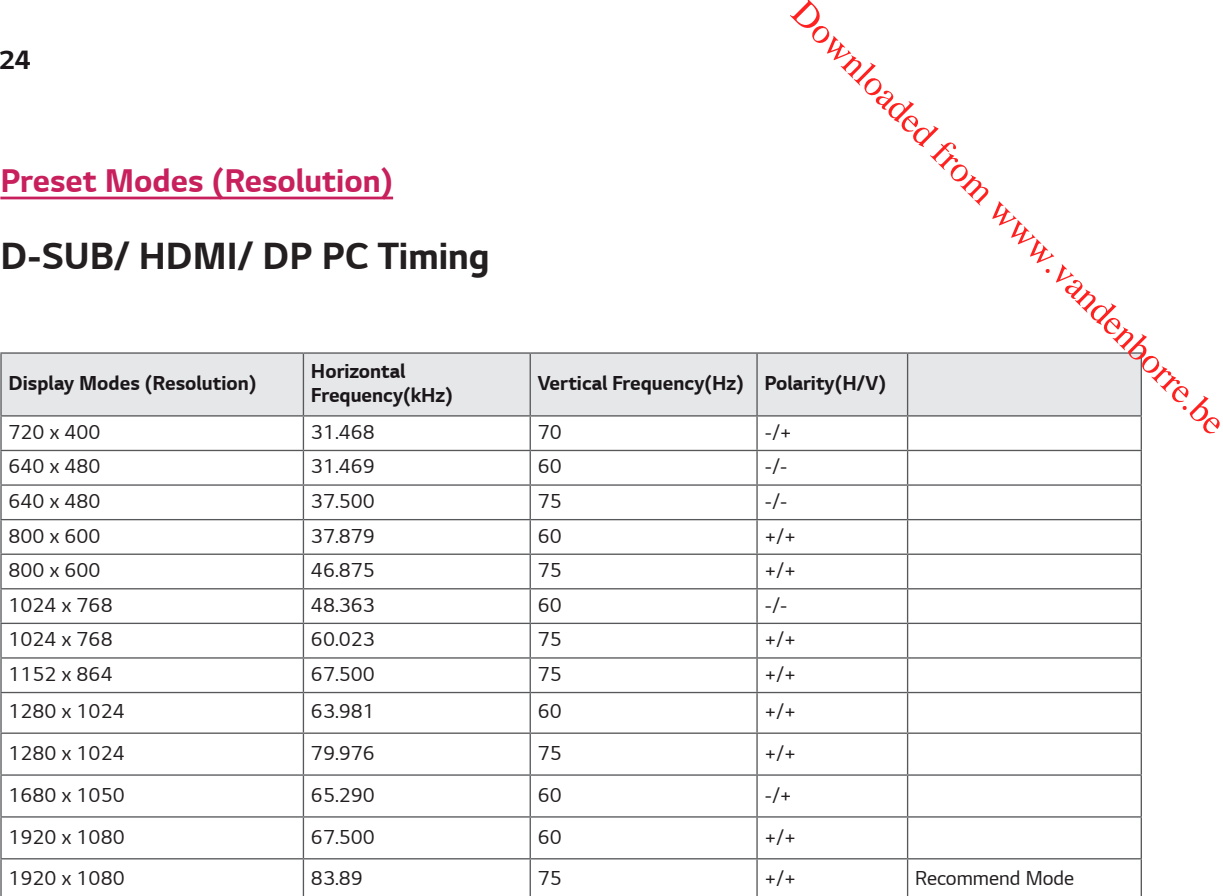

### *HDMI AV Timing*

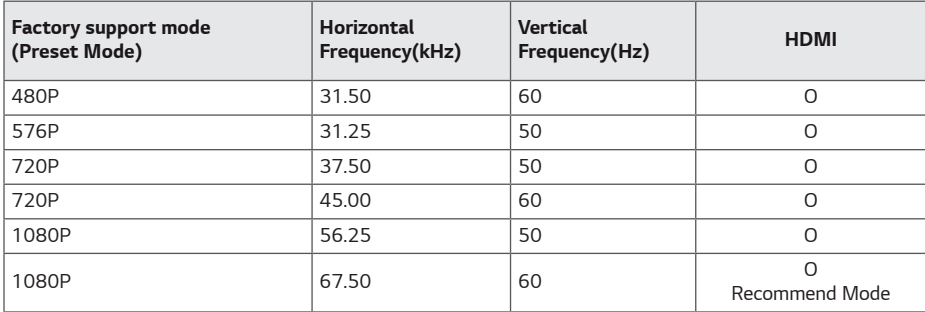

#### *Indicator*

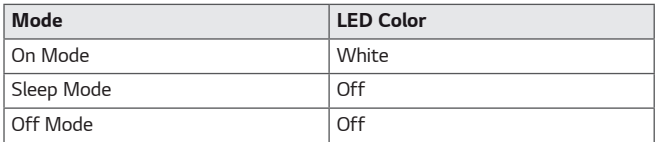

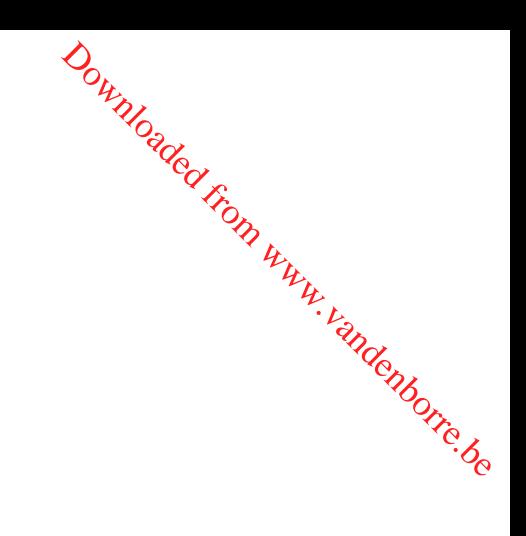

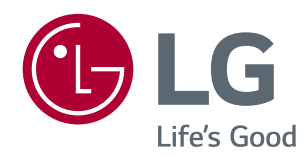

*Make sure to read the Safety Precautions before using the product. Keep the Owner's Manual (CD) in an accessible place for future reference.*

*The model and serial number of the SET is located on the back and one side of the SET. Record it below should you ever need service.*

*MODEL*

*SERIAL*

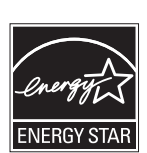

*ENERGY STAR® is a set of power-saving guidelines issued by the U.S.Environmental Protection Agency (EPA).*

*As an ENERGY STAR® Partner LGE U. S. A., Inc. has determined that this product meets the ENERGY STAR® guidelines for energy efficiency.*

*Refer to ENERGYSTAR.gov for more information on the ENERGY STAR® program.*